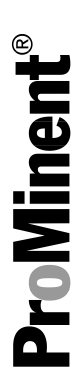

# DULCOMETER® Régulateur multiparamètres diaLog DACb

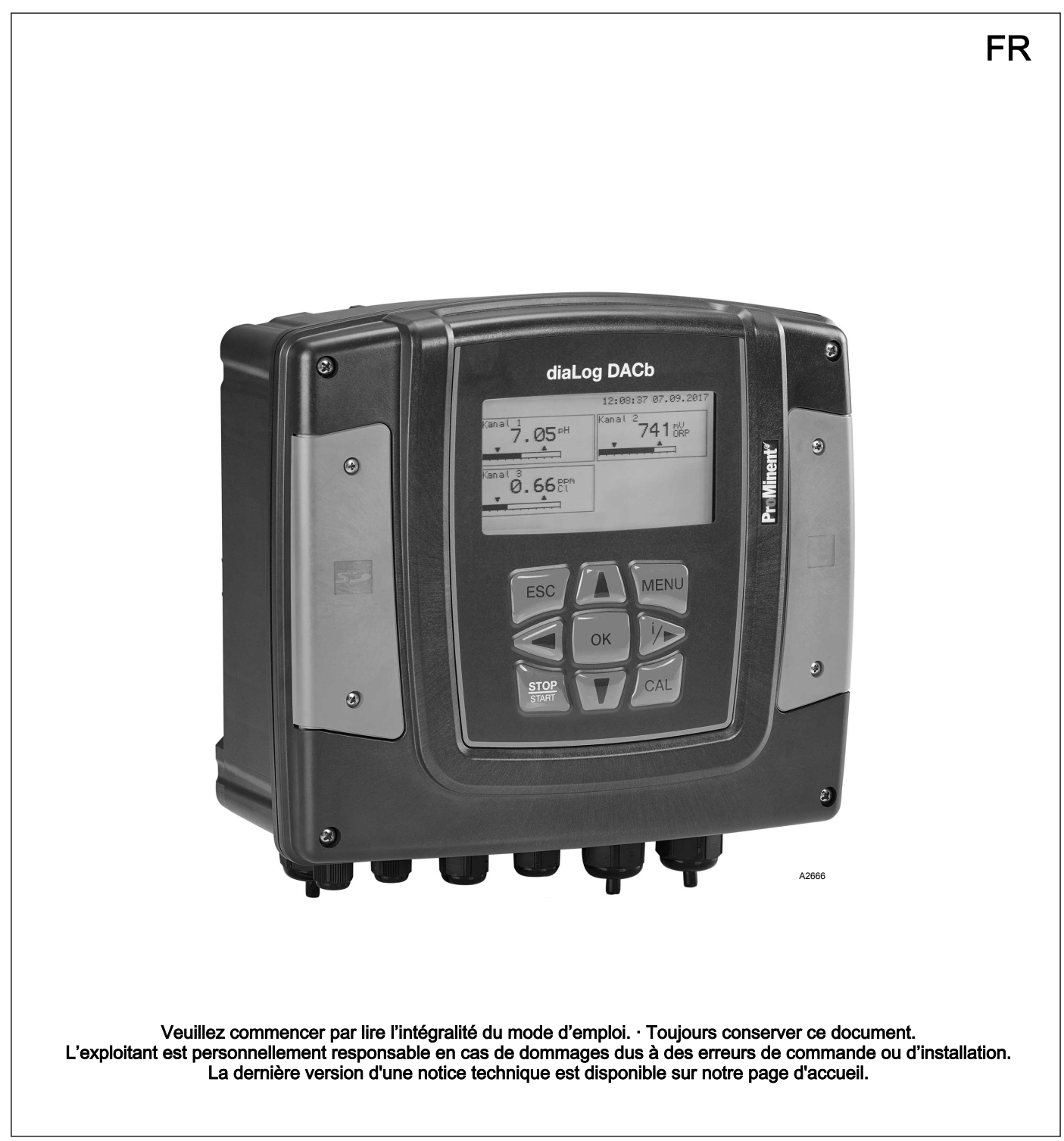

#### Principe d'égalité

Le présent document utilise la forme masculine selon les règles de la grammaire au sens neutre, afin de simplifier la lecture de ce texte. Il s'applique toujours de même aux femmes et aux hommes. Nous remercions les lectrices de bien vouloir comprendre les motifs de cette simplification.

#### Instructions complémentaires

Veuillez lire les instructions complémentaires.

#### Infos

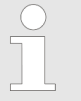

Une Info donne des indications importantes sur le fonctionnement correct de l'appareil ou vise à faci‐ liter votre travail.

#### Avertissements

Les avertissements sont associés à des descriptions détaillées des situations dangereuses.

Afin de mettre en valeur les consignes, les références, les énumé‐ rations, les résultats et d'autres éléments, les indications suivantes peuvent être utilisées dans ce document :

#### Tab. 1 : Autres indications

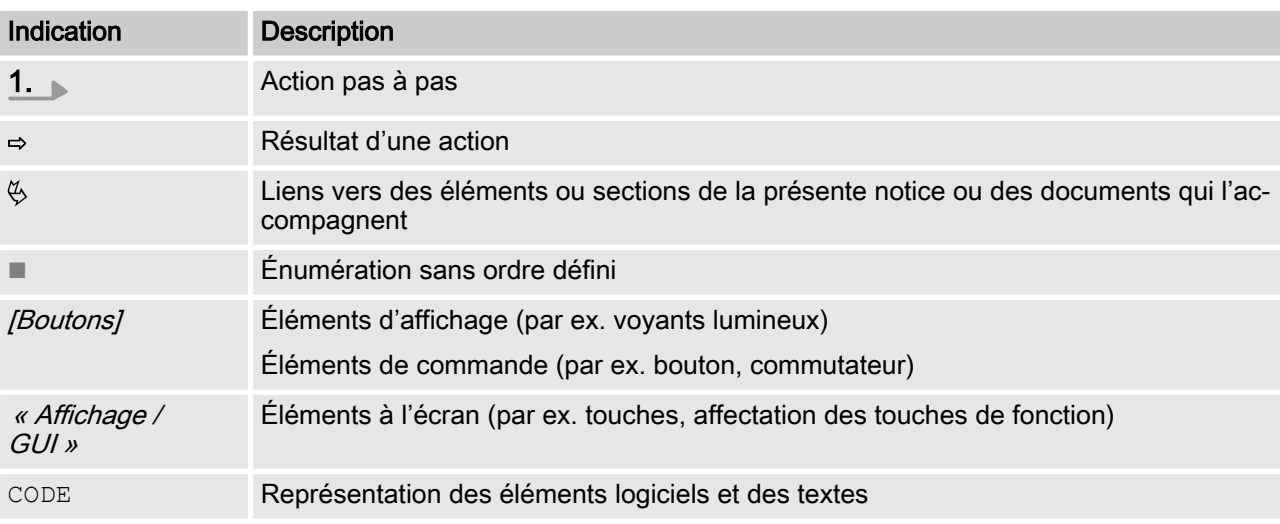

# Table des matières

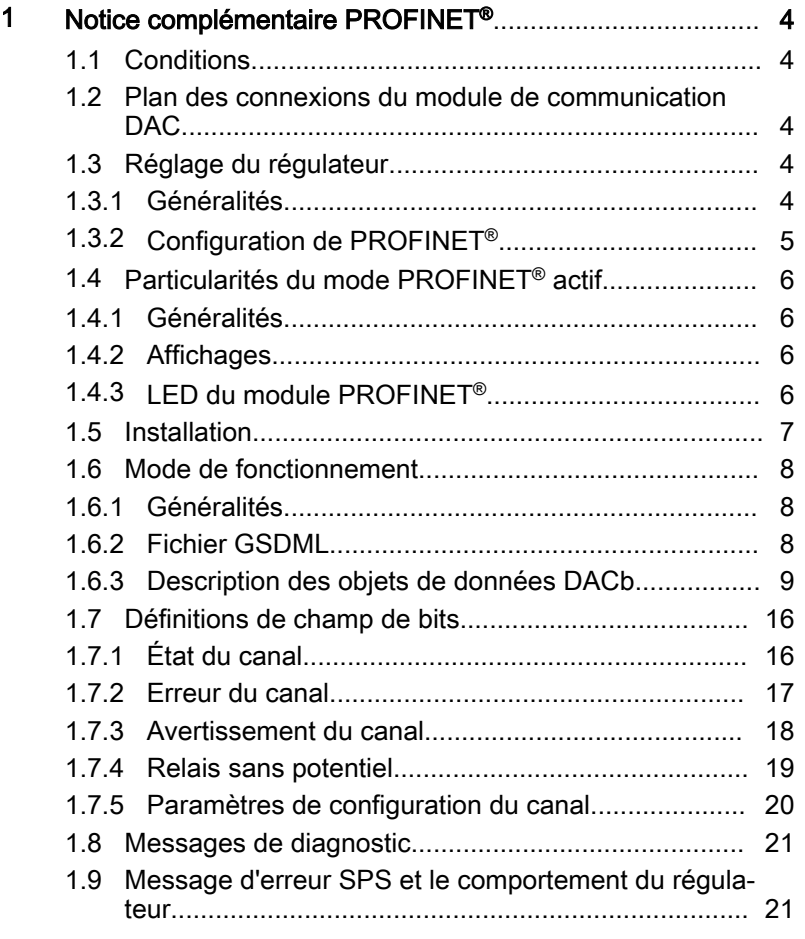

# <span id="page-3-0"></span>1 Notice complémentaire PROFINET<sup>®</sup>

# 1.1 Conditions

Le personnel doit connaître le contenu de la « Notice technique et de montage du régulateur multiparamètres diaLog DACb DULCO‐ METER® ».

Le régulateur doit être équipé d'un module PROFINET®.

Validité de la notice complémentaire

La présente notice complémentaire est valable uniquement avec les notices techniques du régulateur multiparamètres diaLog DACb.

## 1.2 Plan des connexions du module de communication DAC

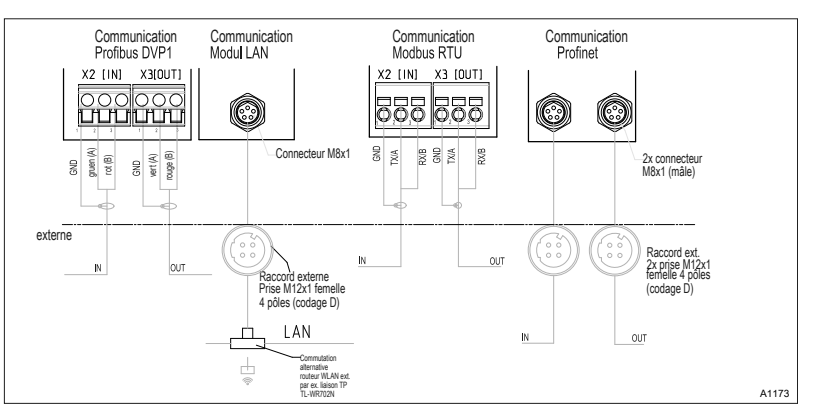

Fig. 1 : Plan des connexions du module de communication DAC (module B, option).

- 1. Raccordez le PROFINET®au module de communication DAC, Fig. 1
- 2. L'emplacement de connexion 1 est le raccordement gauche [IN].
- 3. L'emplacement de connexion 2 est le raccordement droit/OUT].

## 1.3 Réglage du régulateur

## 1.3.1 Généralités

Le régulateur avec fonction PROFINET<sup>®</sup> se règle comme le régulateur standard ; seule la fonctionnalité de bus se rajoute.

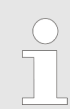

#### Interruption du processus de réglage

Le processus de réglage est interrompu en cas d'inactivité d'une durée supérieure à 60 secondes.

## <span id="page-4-0"></span>1.3.2 Configuration de PROFINET®

Pour configurer et commander le régulateur à partir de PRO‐ FINET®, la configuration à distance doit être activée. Le PRO‐ FINET® est toujours actif, mais il n'accepte aucune commande pro‐ venant de l'extérieur dès lors que la configuration à distance n'a pas été activée.

Toutes les entrées externes fonctionnent, même lorsque le PRO‐ FINET® est actif. Les entrées externes déclenchent les réactions attendues comme lorsque le régulateur fonctionne sans PRO‐ FINET® ; voir notice technique du régulateur. Le régulateur envoie les informations correspondantes au maître (automate program‐ mable, PC, etc.) via le PROFINET®.

Même si la configuration à distance est réglée sur inactif, le maître peut accéder à la lecture des données du régulateur, qui sont défi‐ nies dans son fichier GSDML.

Si la configuration à distance est inactive ou réglée sur inactif, les paramètres du mode sélectionnés avant le passage à l'état « inactif » sont chargés dans le régulateur.

Si le régulateur est commuté sur un autre mode de fonctionne‐ ment, il s'arrête et ne peut être relancé qu'au moyen de la touche **EDE** [Stop/Start].

- 1. Pour ouvrir le « Menu » : appuyer sur la touche [Menu].
- 2. Utilisez les touches fléchées pour sélectionner la rubrique de menu « Paramétrage » et confirmez à l'aide de la touche  $[OK]$ .
	- $\Rightarrow$  Le menu « Paramétrage de l'appareil » apparaît.
- 3. Utilisez les touches fléchées pour sélectionner la rubrique de menu « Configuration bus » et confirmez à l'aide de la touche [OK].
	- $\Rightarrow$  Le menu « *Configuration* » apparaît.
- 4. Dans le menu « Configuration », vous pouvez effectuer les réglages suivants :
	- n « Configuration à distance »
		- Activation et désactivation de configuration à dis‐ tance.
	- DHCP
		- Activation et désactivation DHCP.
	- « Adresse IP »
		- Permet de régler l'adresse IP à laquelle le régulateur est joignable.
	- n « Sous-réseau »
		- L'adresse du sous-réseau peut être paramétrée ici.
	- « Gateway »
		- L'adresse de la passerelle (Gateway) peut être para‐ métrée ici.
	- $\Box$  « DNS »
		- L'adresse du DNS peut être paramétrée ici.
	- n « Nom de la station »
		- Le nom de la station peut être réglé ici en texte clair, par ex. « daca » ou « marguerite », uniquement en lettres minuscules.

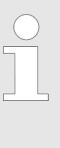

#### Source des désignations

Les différentes désignations et/ou adresses sont des informations spécifiques aux utilisateurs et relèvent de la responsabilité de l'exploitant de l'ins‐ tallation.

## <span id="page-5-0"></span>1.4 Particularités du mode PROFINET® actif

### 1.4.1 Généralités

#### Réglage ou programmation

En mode PROFINET ® , le régulateur ne peut pas être réglé ni programmé manuellement. Pour effectuer un réglage ou une programmation du régula‐ teur, il faut désactiver la configuration à distance.

- Lors du passage au mode PROFINET<sup>®</sup>, les réglages du dernier mode sans PROFINET® sont repris. En revanche, les réglages effectués via PROFINET® ne sont pas enregistrés. Ils restent valables uniquement tant que le régulateur est connecté avec PROFINET®.
- Lorsque vous commutez le régulateur en mode PROFINET<sup>®</sup>, il s'arrête. Pour pouvoir le commander à nouveau, appuyez sur la touche [Stop/Start]. L'ordre de démarrage est transmis via PROFINET®.

### 1.4.2 Affichages

Lorsque le mode PROFINET<sup>®</sup> est en cours, plusieurs symboles apparaissent sur l'affichage.

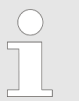

#### Symboles courants

Les symboles courants sont décrits dans la notice technique du régulateur.

### 1.4.3 LED du module PROFINET®

#### LED 1 (à gauche) - Mode du module

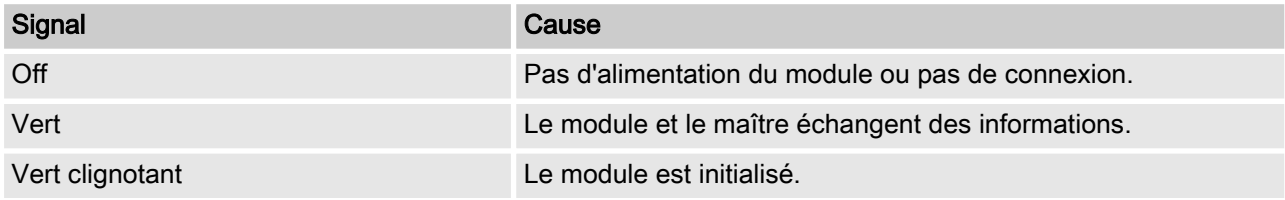

#### LED 2 (à droite) - Statut du module

<span id="page-6-0"></span>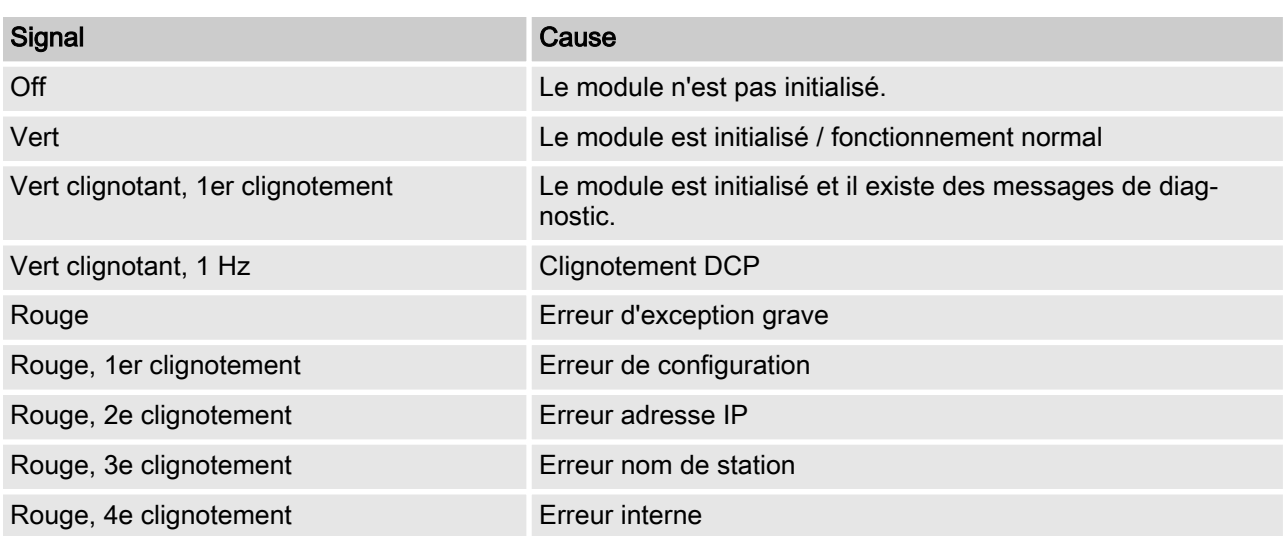

## 1.5 Installation

Installation du bus

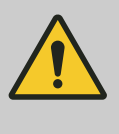

## **ATTENTION**

Indice de protection IP 67

L'indice de protection IP 67 est valable uniquement lorsque les accessoires de montage cor‐ respondants (passages de câbles, etc.) sont correctement installés – voir à cet effet la notice technique et de montage du régulateur.

La connexion à l'infrastructure LAN existante se fait avec un câble LAN adapté, par ex. câble à paires torsadées (CAT5 ou plus) pour le respect de la norme IP67 avec connecteur vissé M12x1, 4 pôles, codage D selon IEC 61076-2-101. Conforme IEEE 802.3.

Déploiement réseau :

 $\Box$  Câblage paires torsadées (TP) à base cuivre, max. 100 mètres.

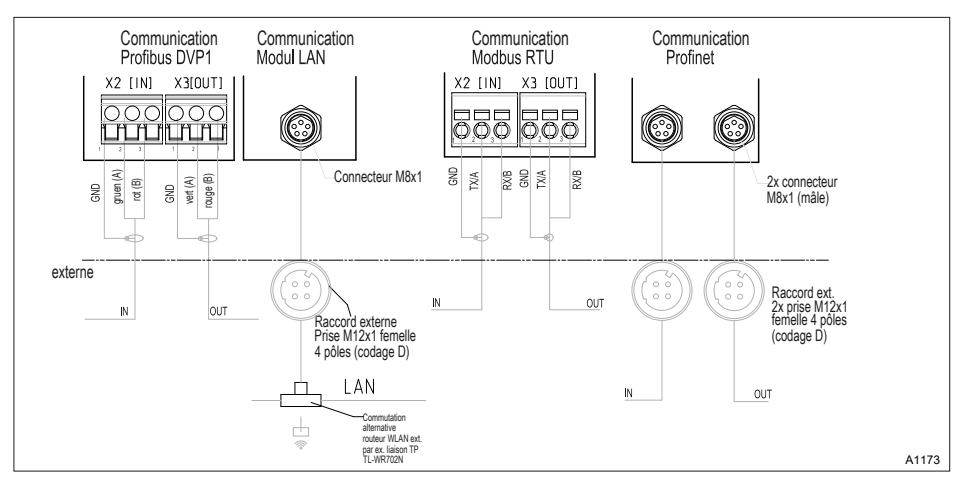

Fig. 2 : Plan de connexion des modules de communication

## <span id="page-7-0"></span>1.6 Mode de fonctionnement

### 1.6.1 Généralités

Lorsque le module PROFINET est branché, le régulateur repré‐ sente un participant dans le PROFINET® avec la fonctionnalité esclave.

### 1.6.2 Fichier GSDML

Le fichier GSDML doit être utilisé pour configurer le maître. Il décrit toutes les caractéristiques du régulateur en mode PROFINET® (mots-clés, diagnostic, modules, sous-modules). Le fichier GSDML peut être téléchargé sur le site web PROFINET® et sur le site web de ProMinent. Le nom du fichier est clairement indiqué : GSDML-V2.32-Prominent-DACa-PRT2P-20150721.xml .

# <span id="page-8-0"></span>1.6.3 Description des objets de données DACb

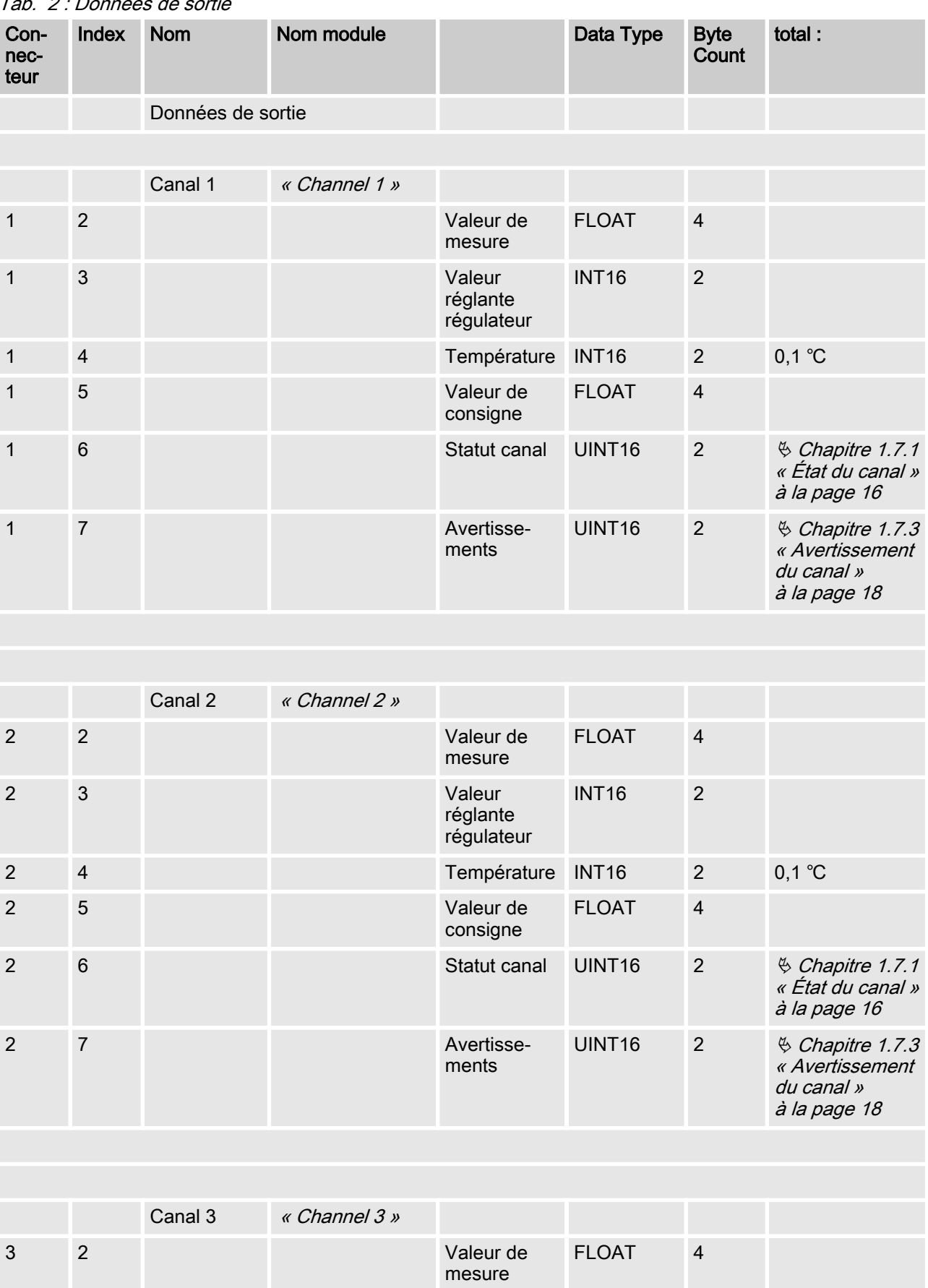

Tab. 2 : Données de sortie

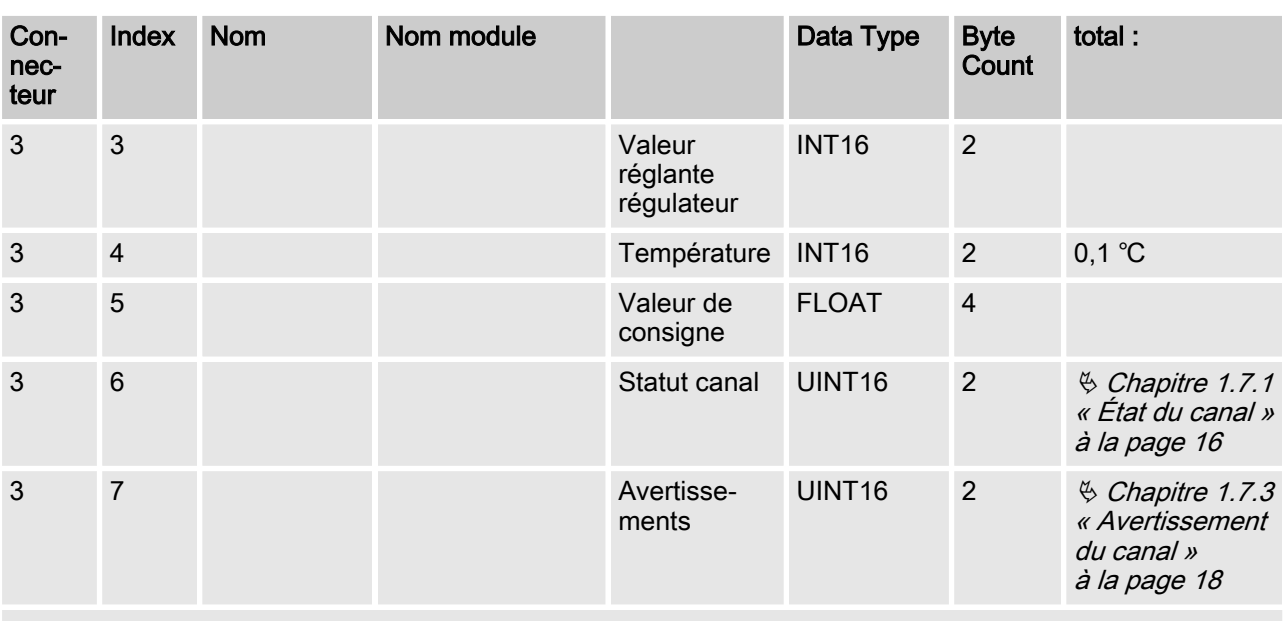

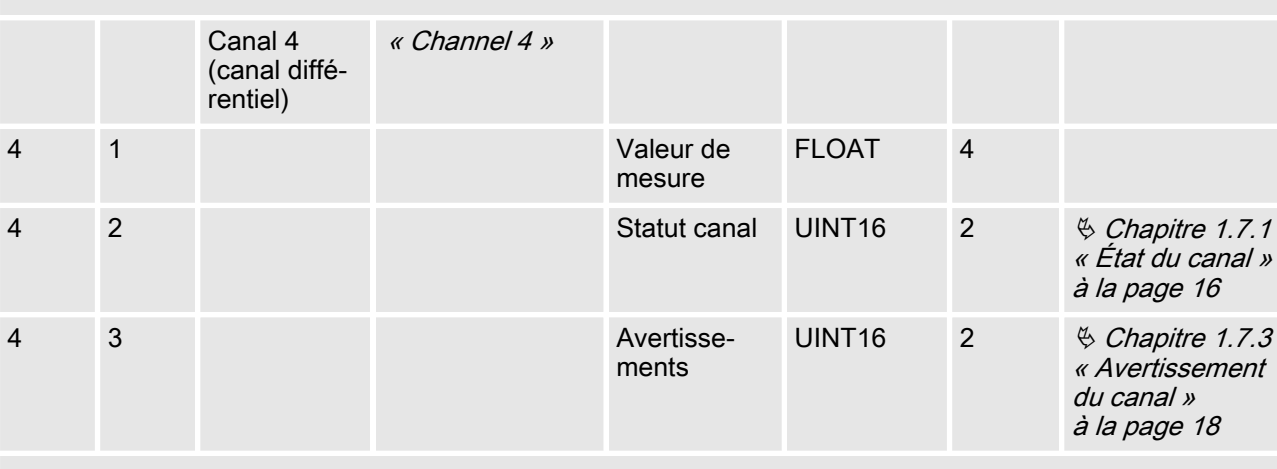

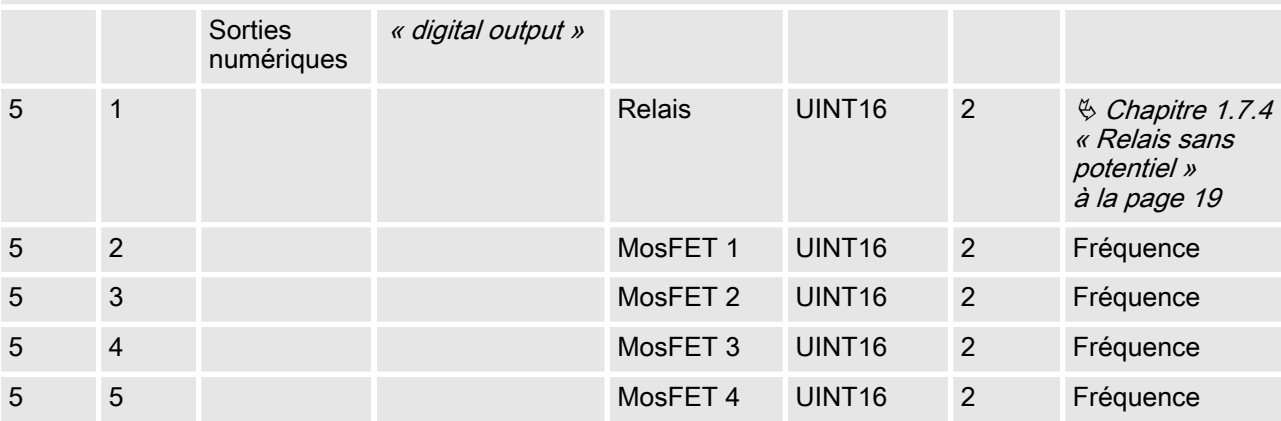

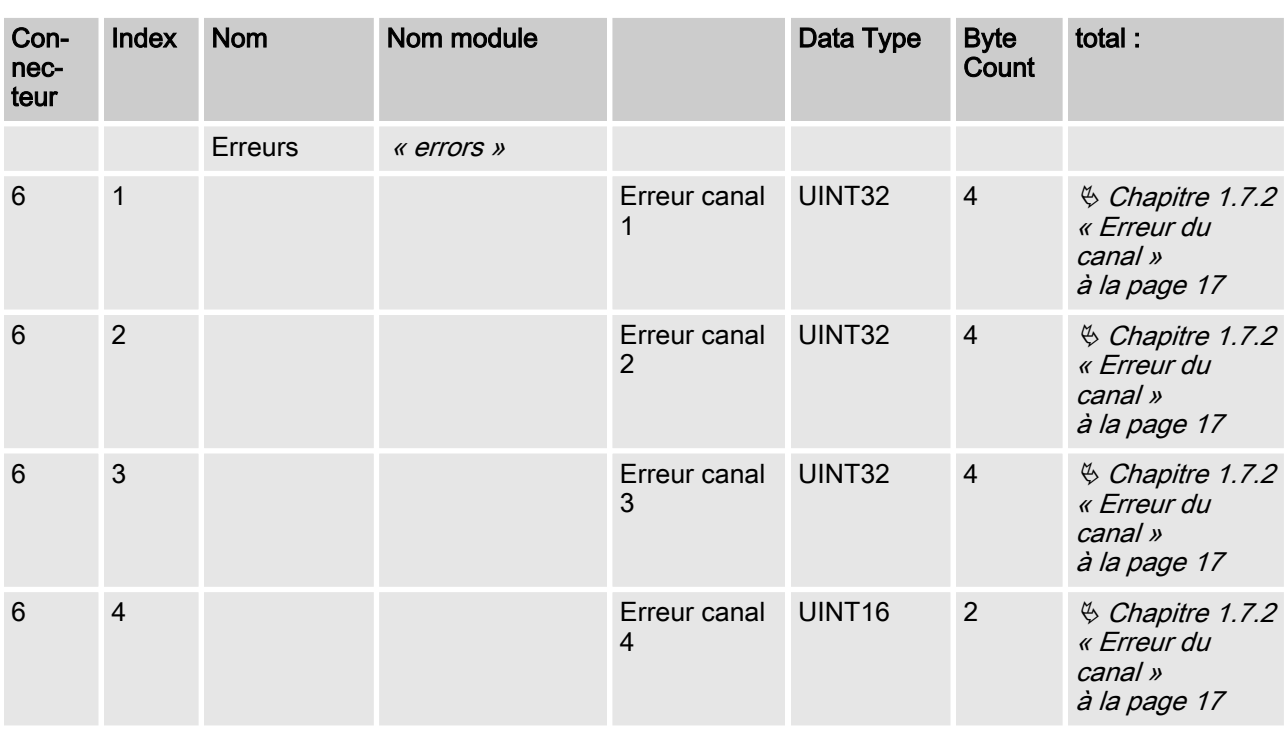

#### Tab. 3 : Données d'entrée

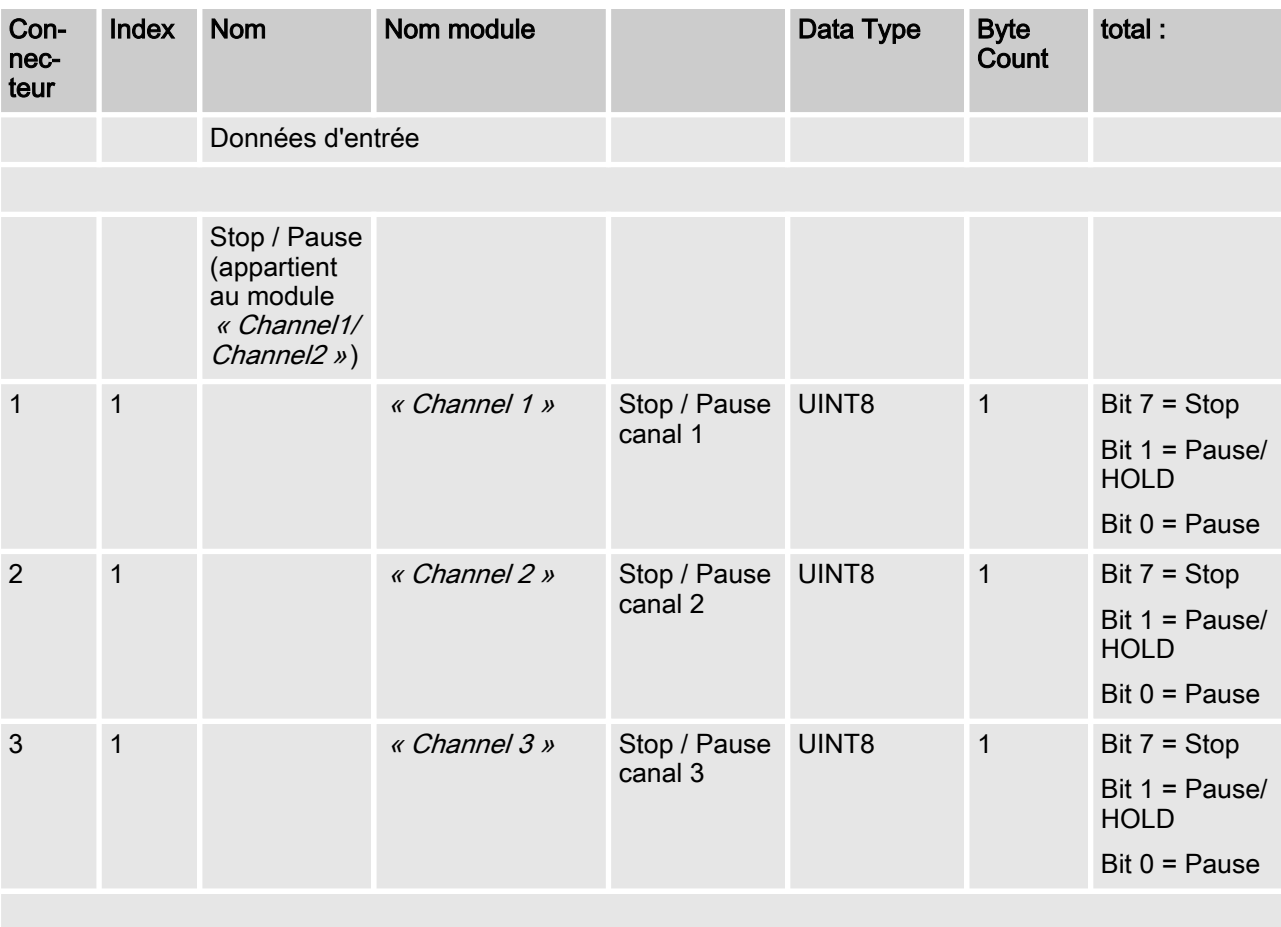

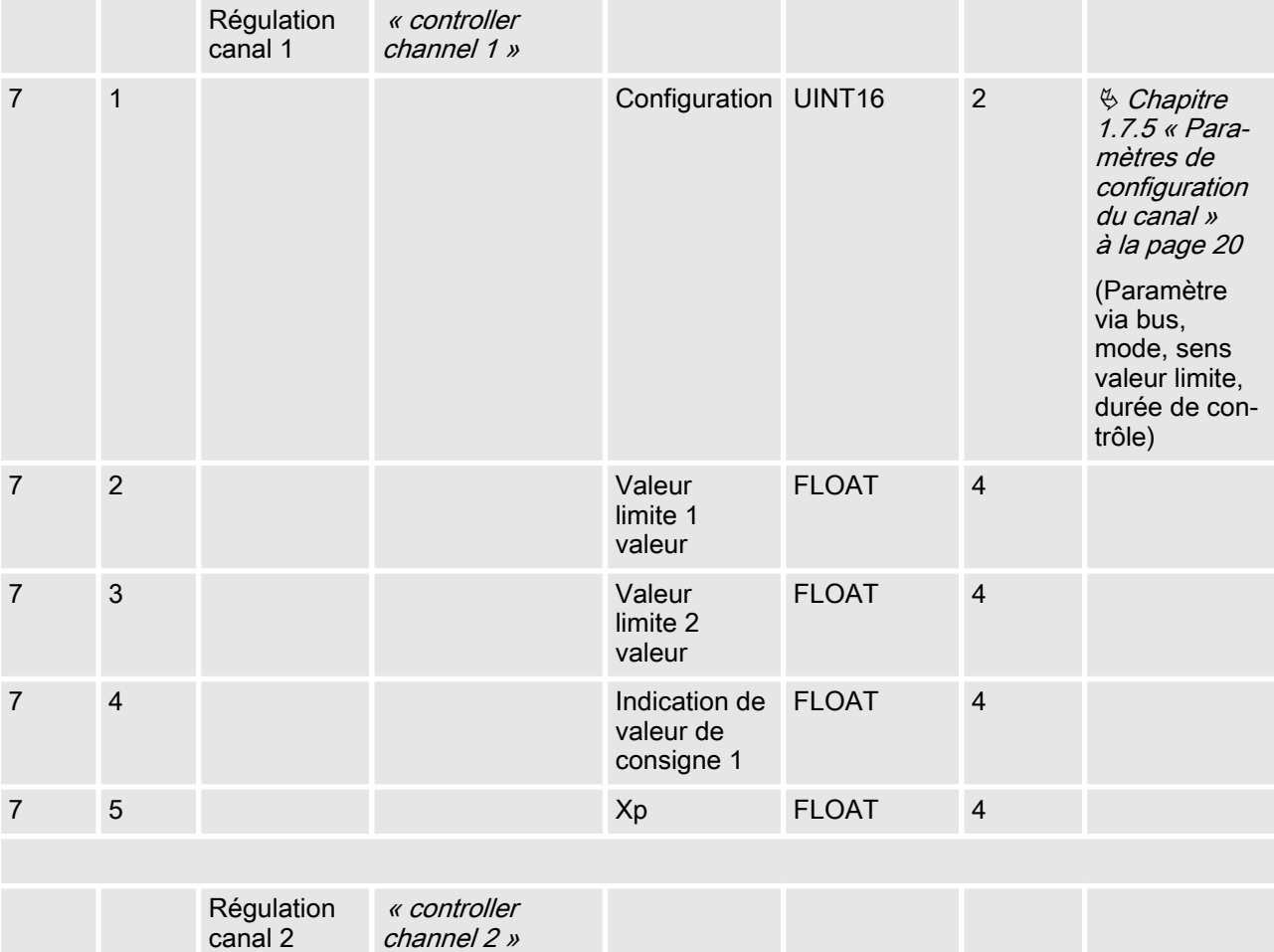

canal 2

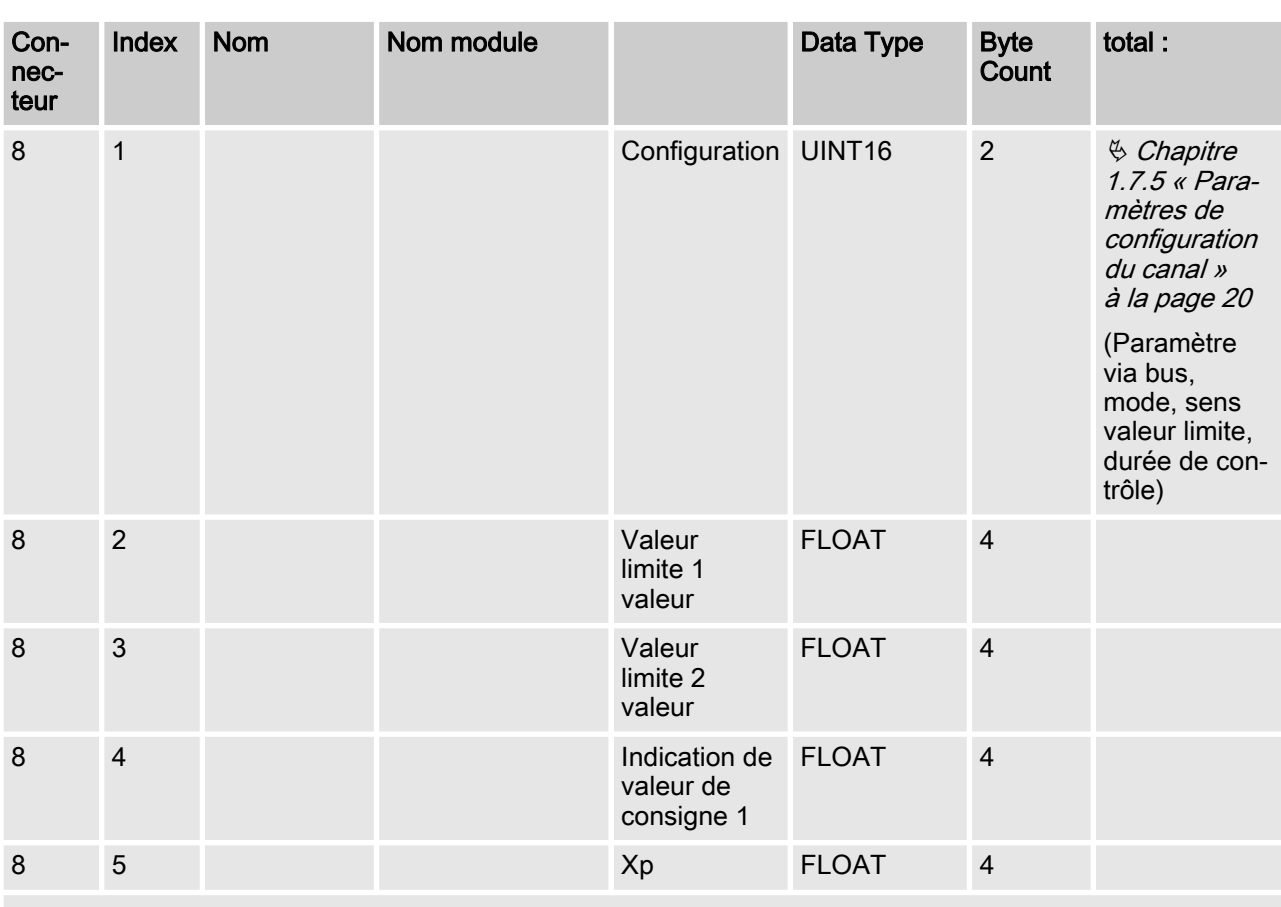

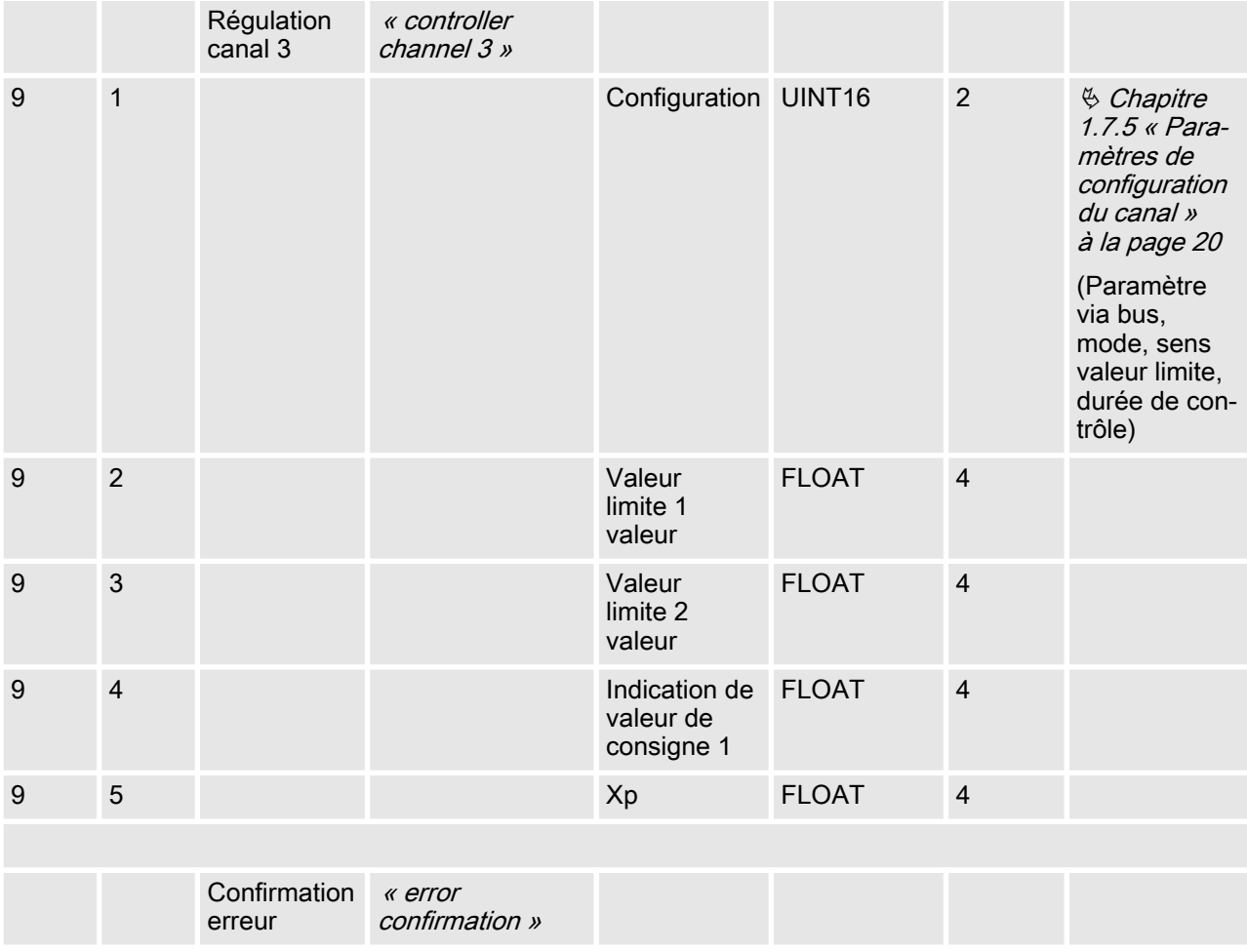

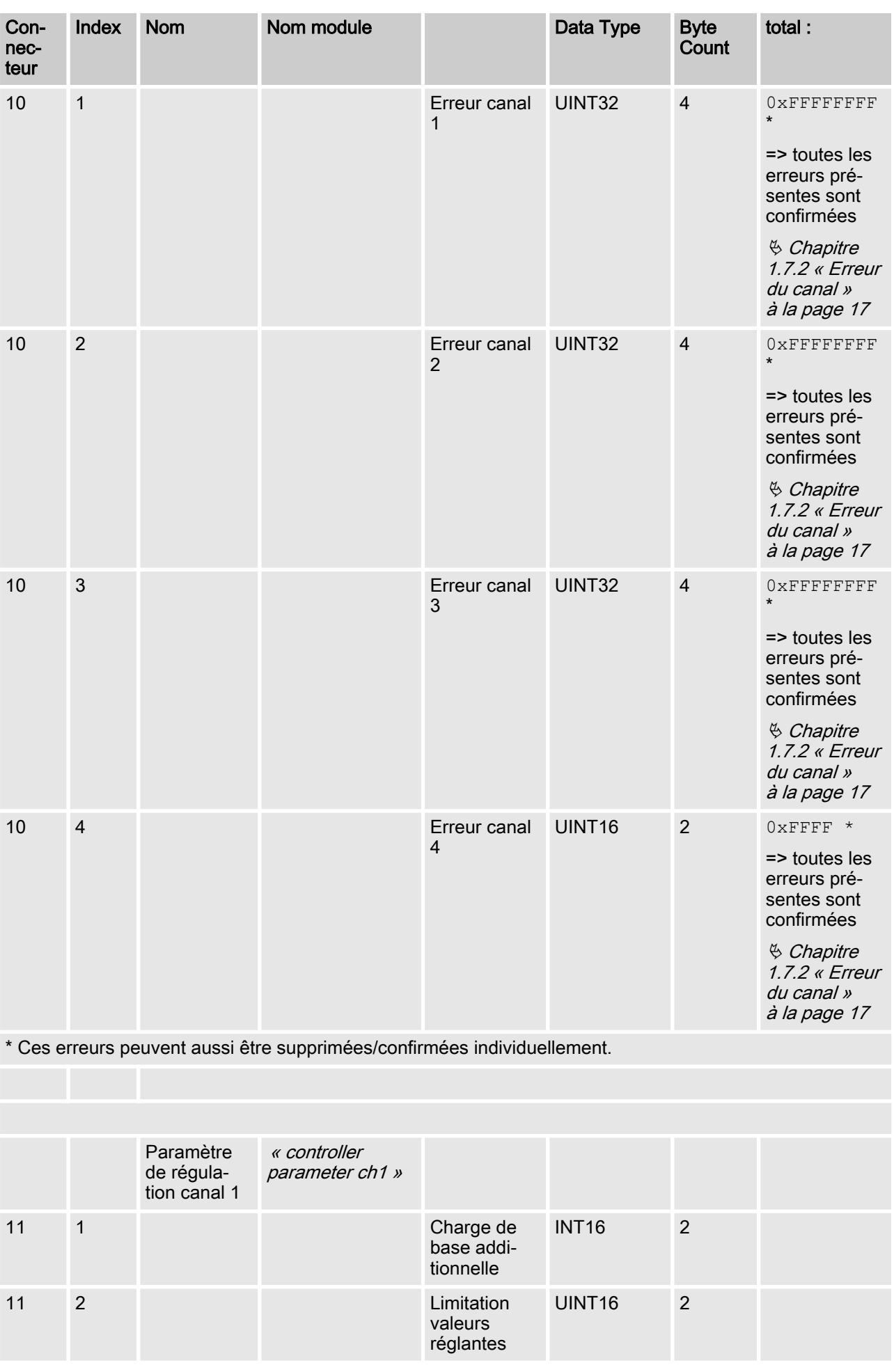

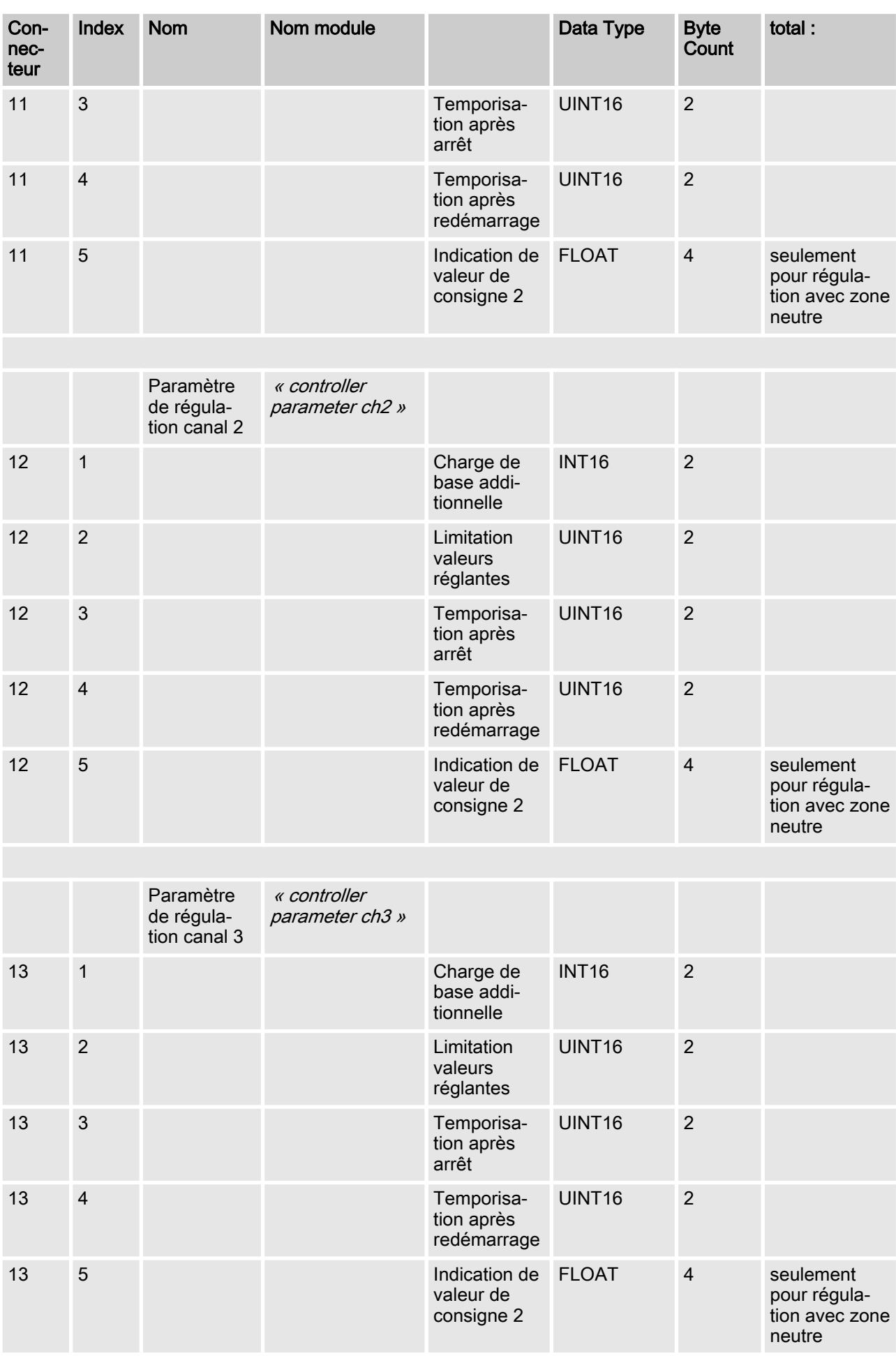

# <span id="page-15-0"></span>1.7 Définitions de champ de bits

# 1.7.1 État du canal

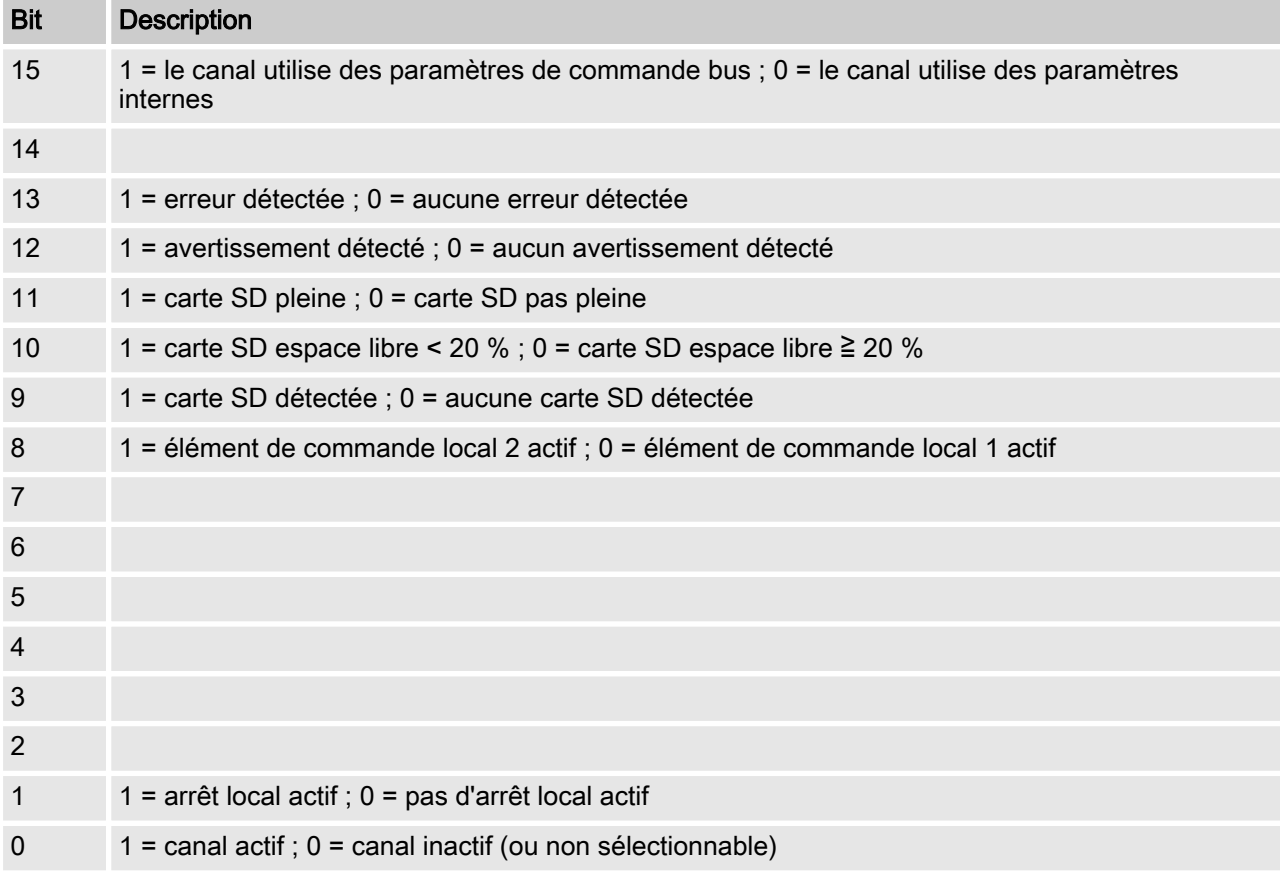

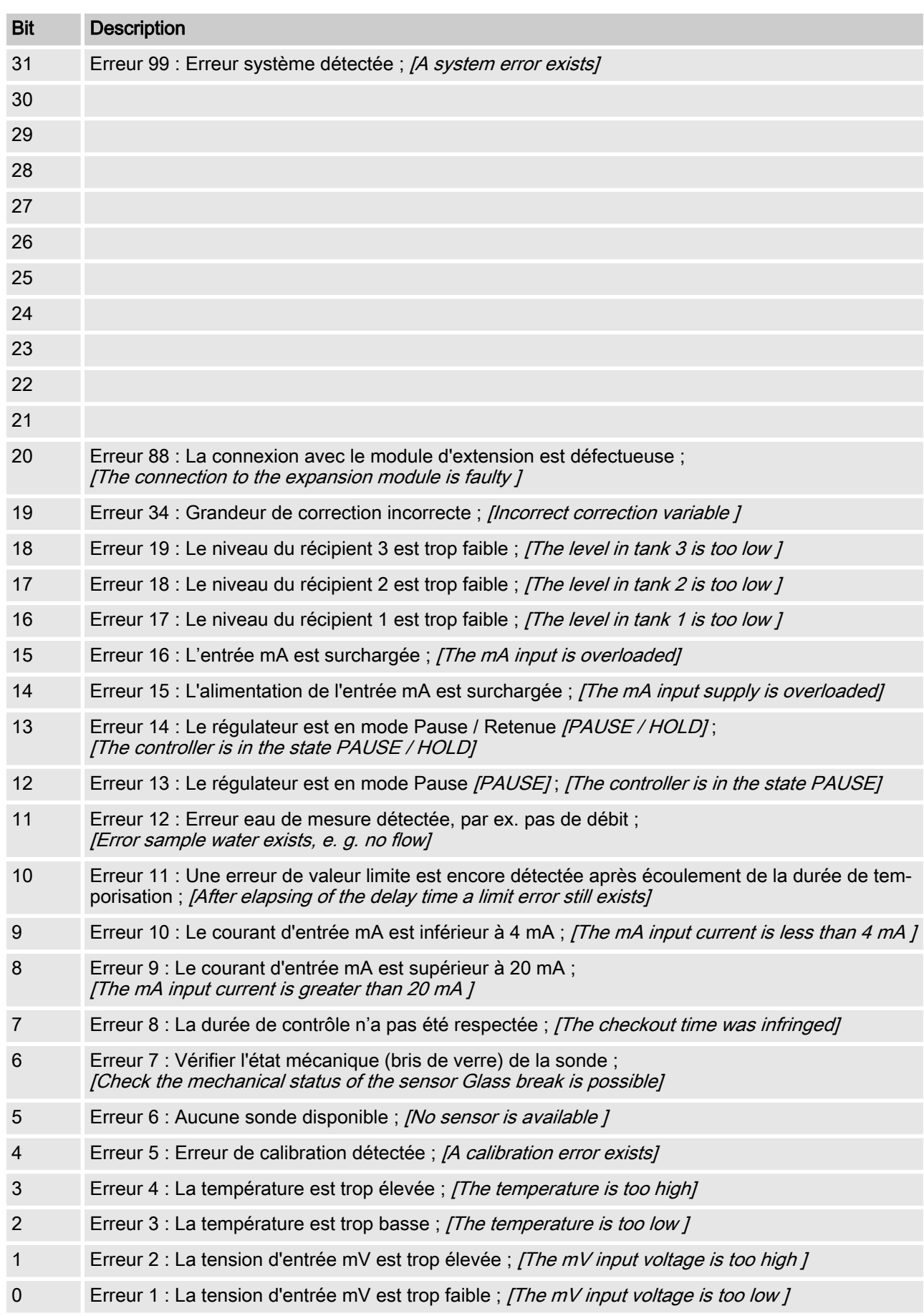

## <span id="page-16-0"></span>1.7.2 Erreur du canal

## <span id="page-17-0"></span>1.7.3 Avertissement du canal

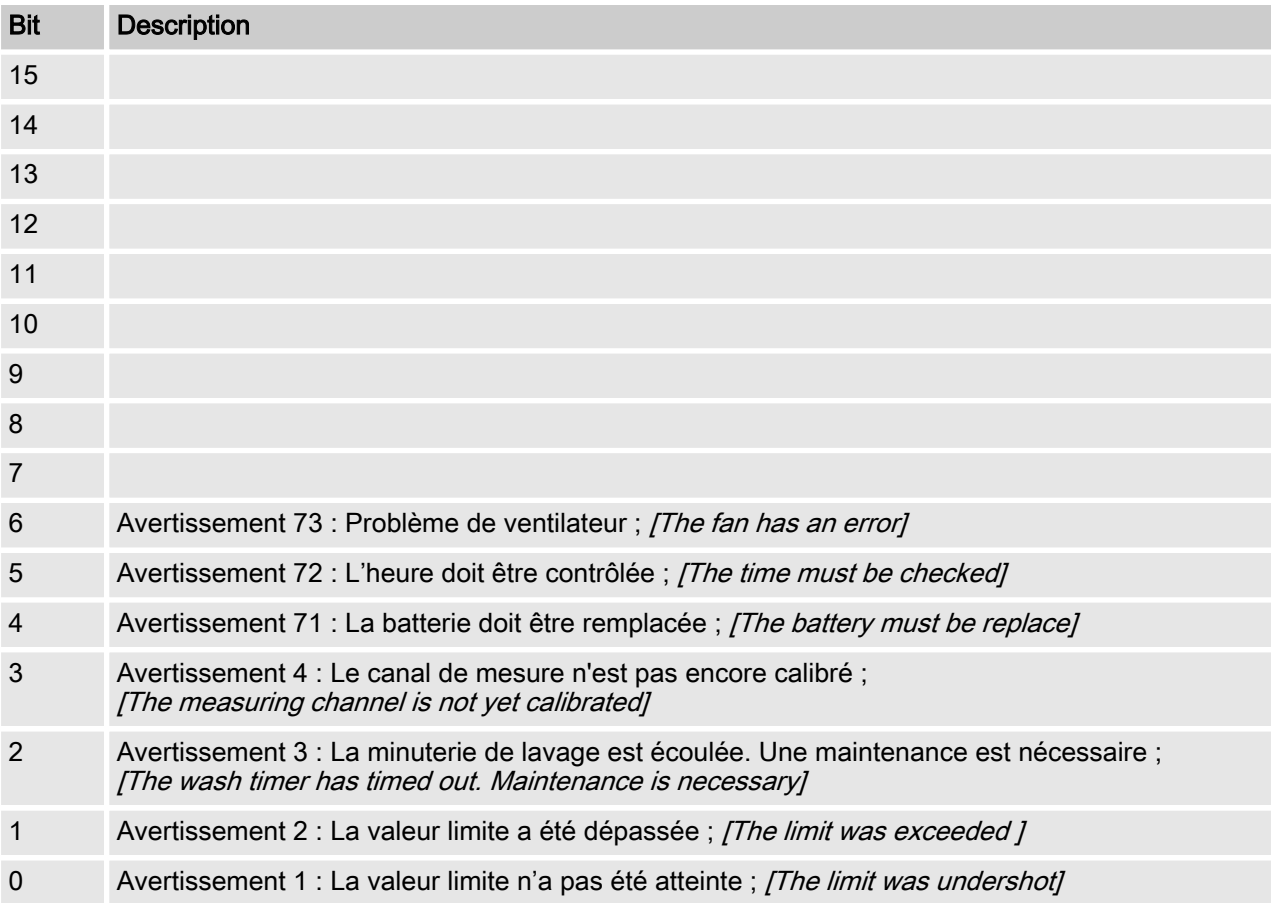

# <span id="page-18-0"></span>1.7.4 Relais sans potentiel

Si une sortie de relais est activée, le bit correspondant est défini.

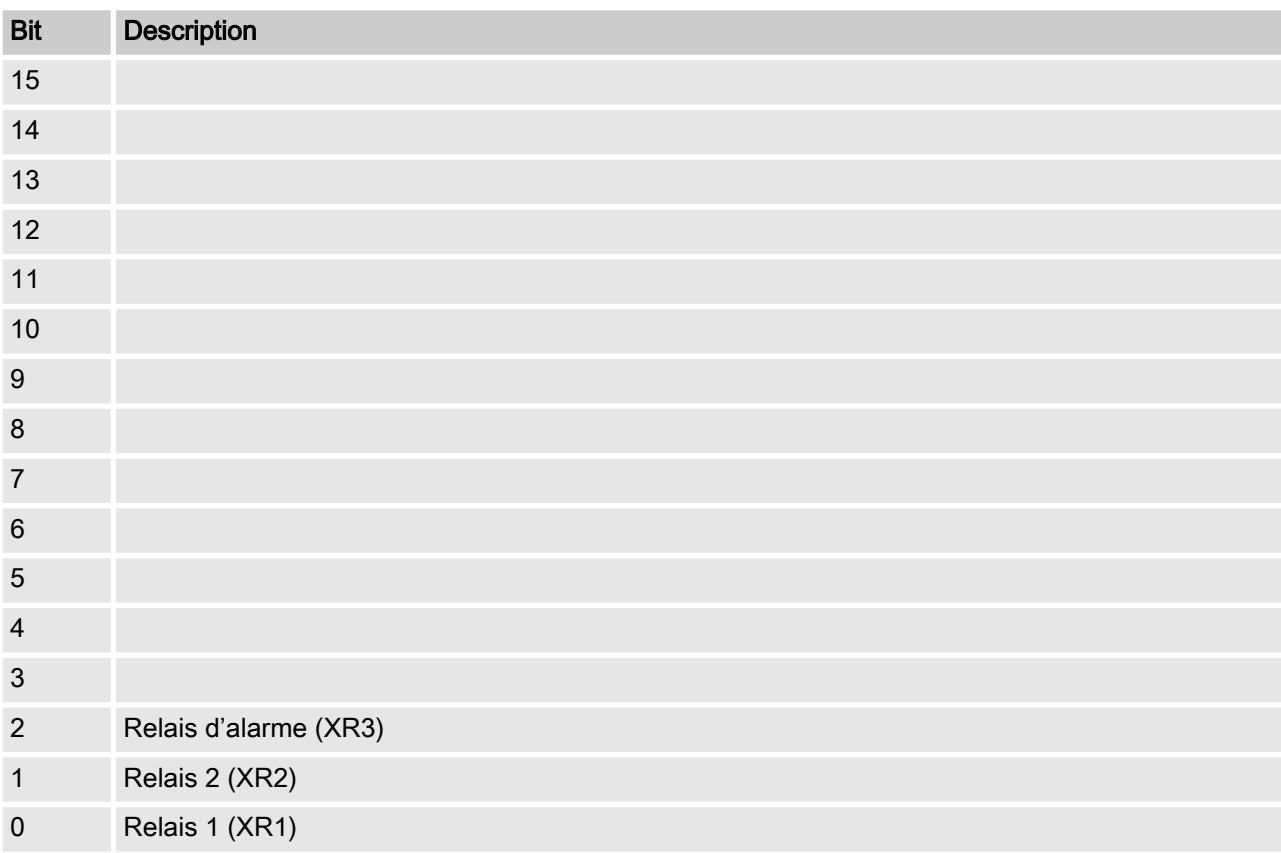

## <span id="page-19-0"></span>1.7.5 Paramètres de configuration du canal

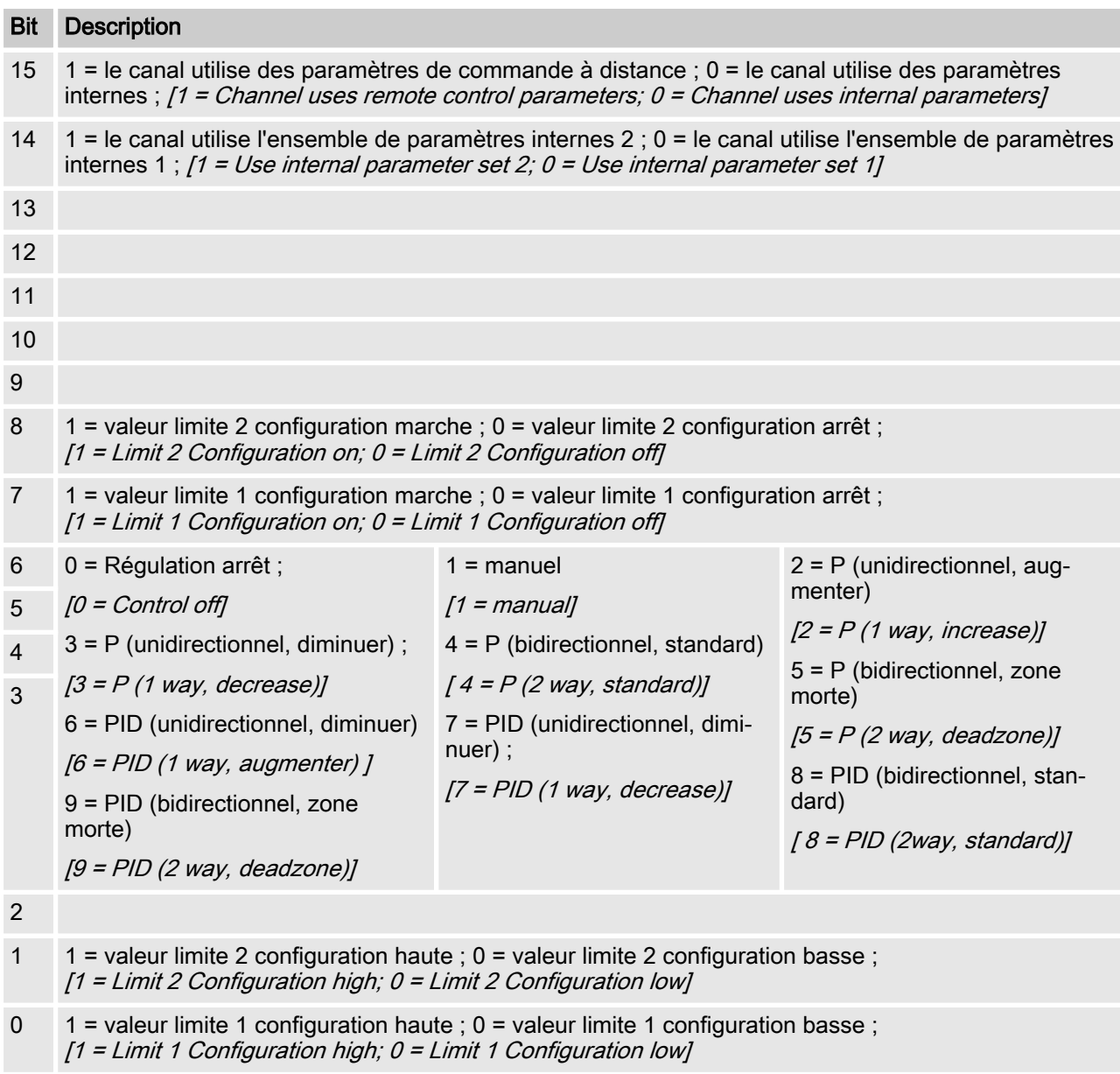

- $\blacksquare$  Le bit 14 est valable uniquement si le bit 15 = 0
- E Les bits 3, 4, 5 et 6 sont valables uniquement si le bit  $15 = 1$
- Les bits 3, 4, 5, 6, 14 et 15 existent seulement sur les canaux 1 et 2

# <span id="page-20-0"></span>1.8 Messages de diagnostic

Les messages de diagnostic sont affichés en texte clair dans l'au‐ tomate programmable.

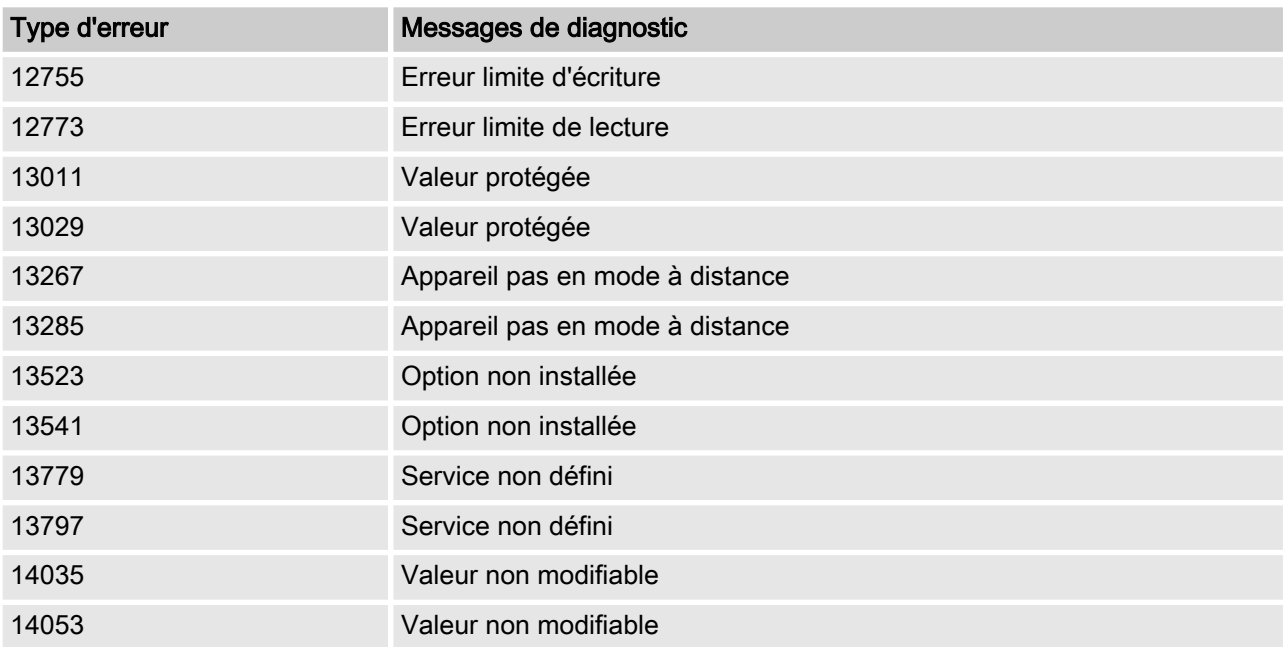

# 1.9 Message d'erreur SPS et le comportement du régulateur

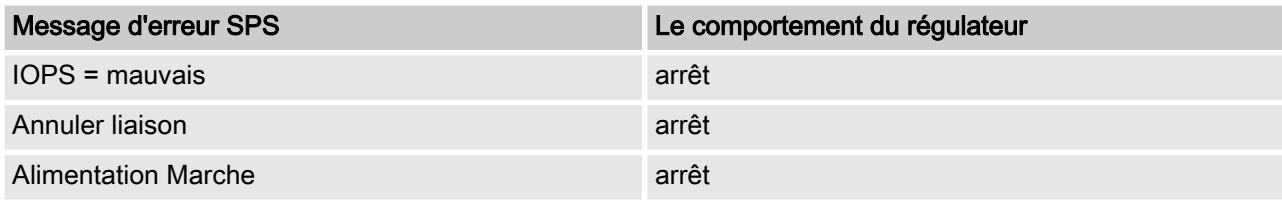

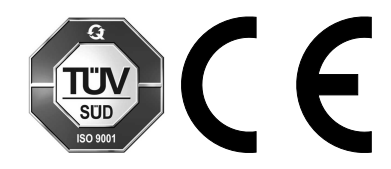

ProMinent GmbH Im Schuhmachergewann 5 - 11 D-69123 Heidelberg Allemagne Téléphone : +49 6221 842-0 Fax : +49 6221 842-419 Courriel : info@prominent.com Internet : www.prominent.com

982195, 1, fr\_FR